## 『承攬商入廠登錄系統』操作說明

## 110年1月1日上線

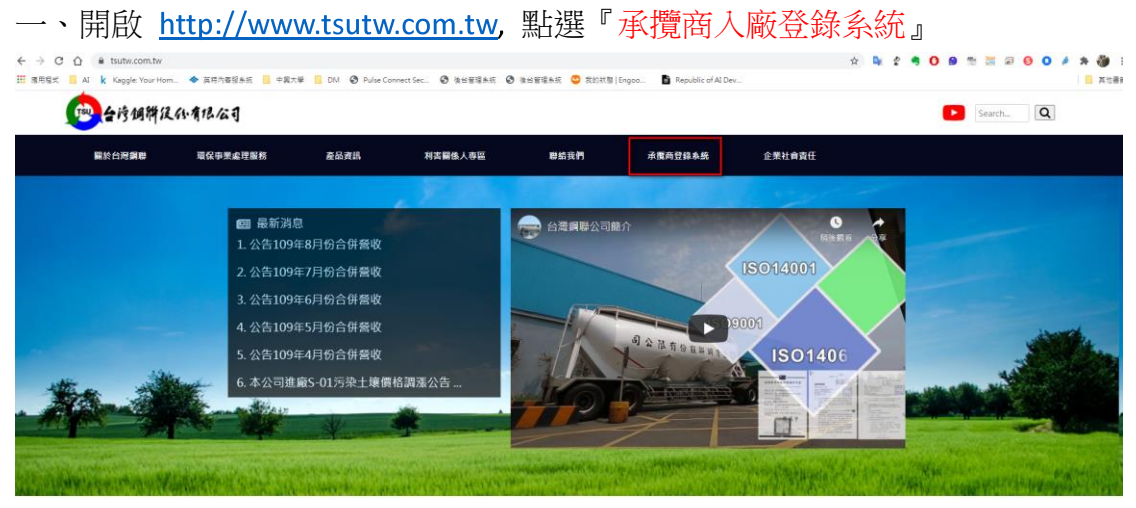

二、登入帳號密碼 統編

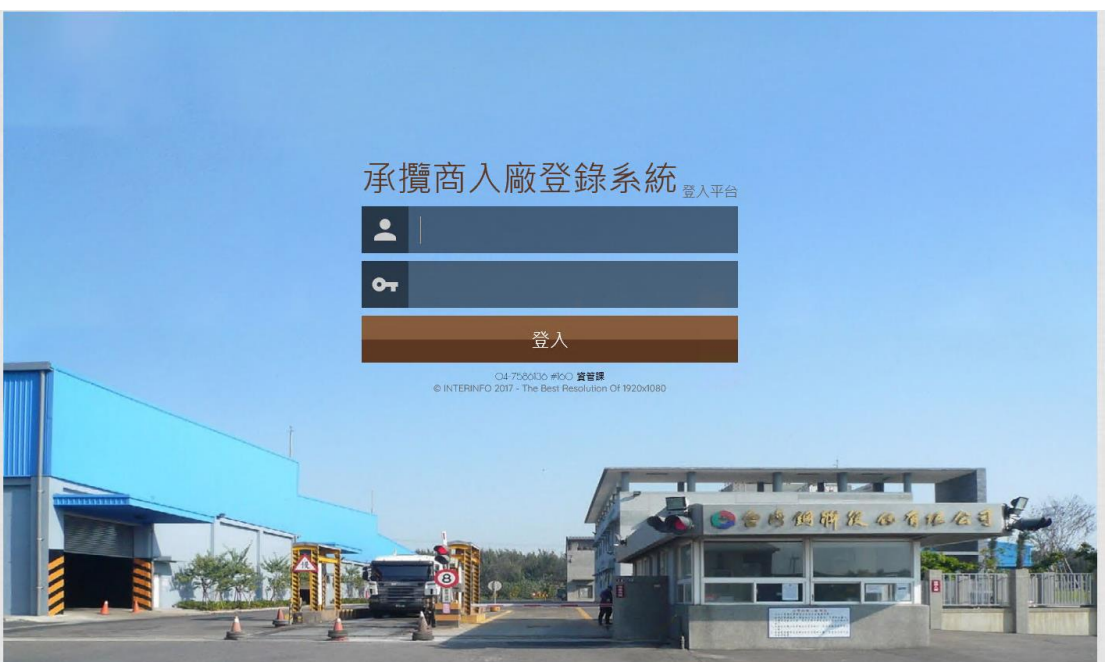

三、系統操作流程說明

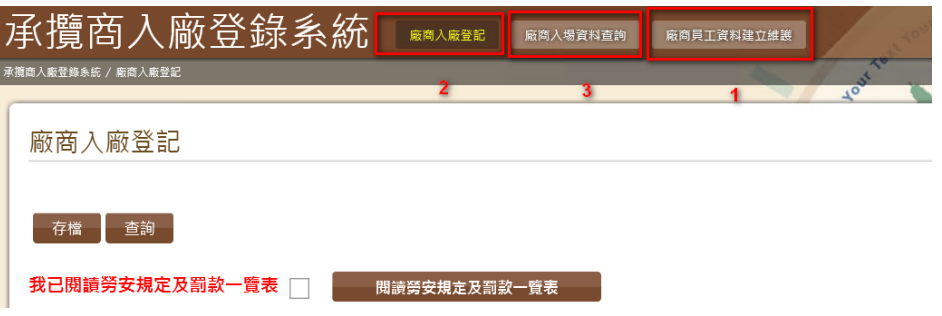

- 1. 步驟 1-入廠登記前需於『廠商員工資料建立維護』建立入廠員工資料。
- 2. 步驟 2-等候**環安單位**審核員工基本資料及投保證明,通過後該員才能登 錄申請入廠。廠商人員審核通過後於保險有效期間不需再輸入資料審 核,即可直接輸入『廠商入廠登記』。
- 3. 步驟 3-於『廠商入廠登記』輸入相關入廠作業申請資料。
- 4. 步驟 4-等候發包單位審核通過才能於申請施工期間入廠。

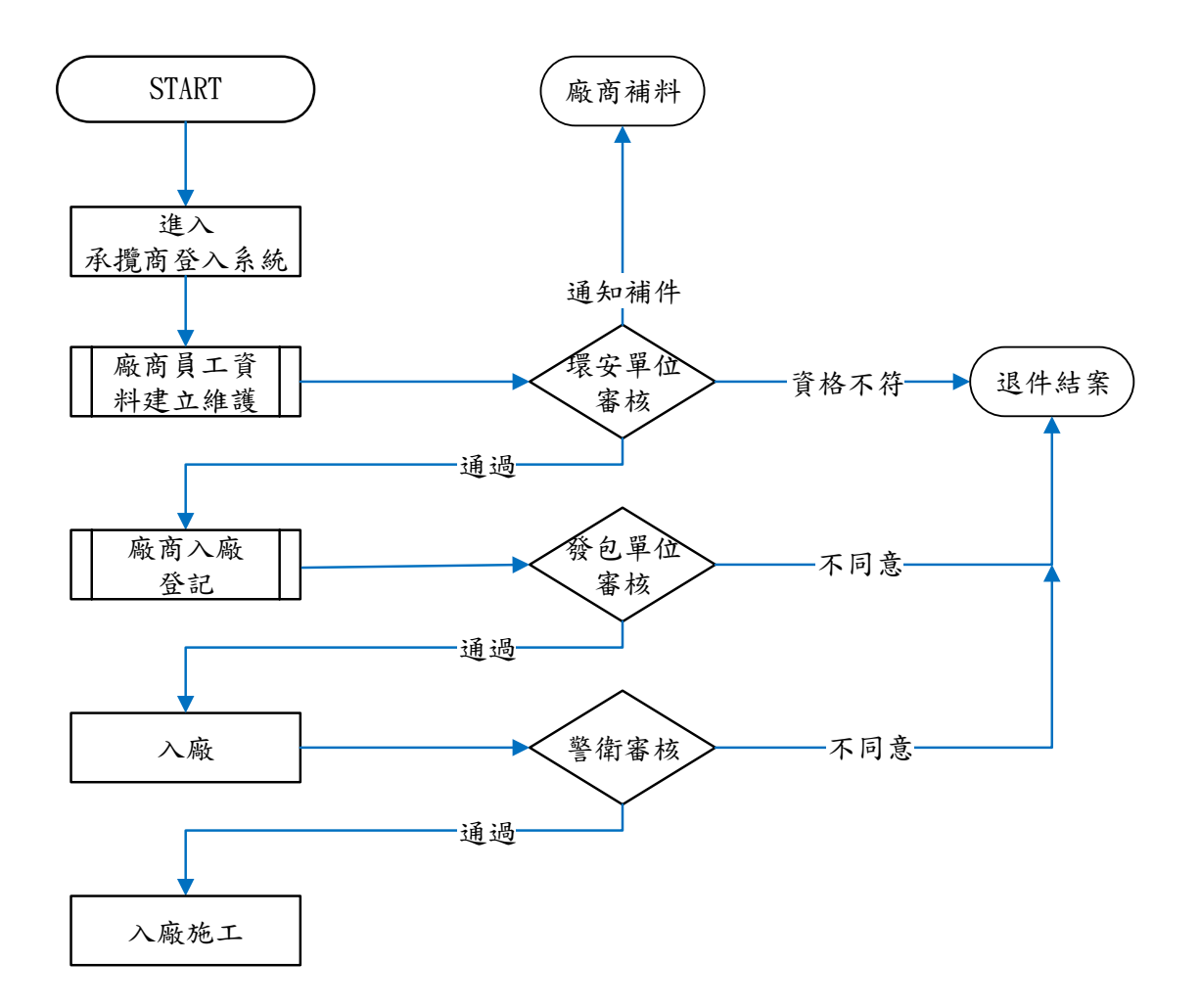

廠商入廠輸入說明:

1. 步驟 1-廠商員工資料建立維護

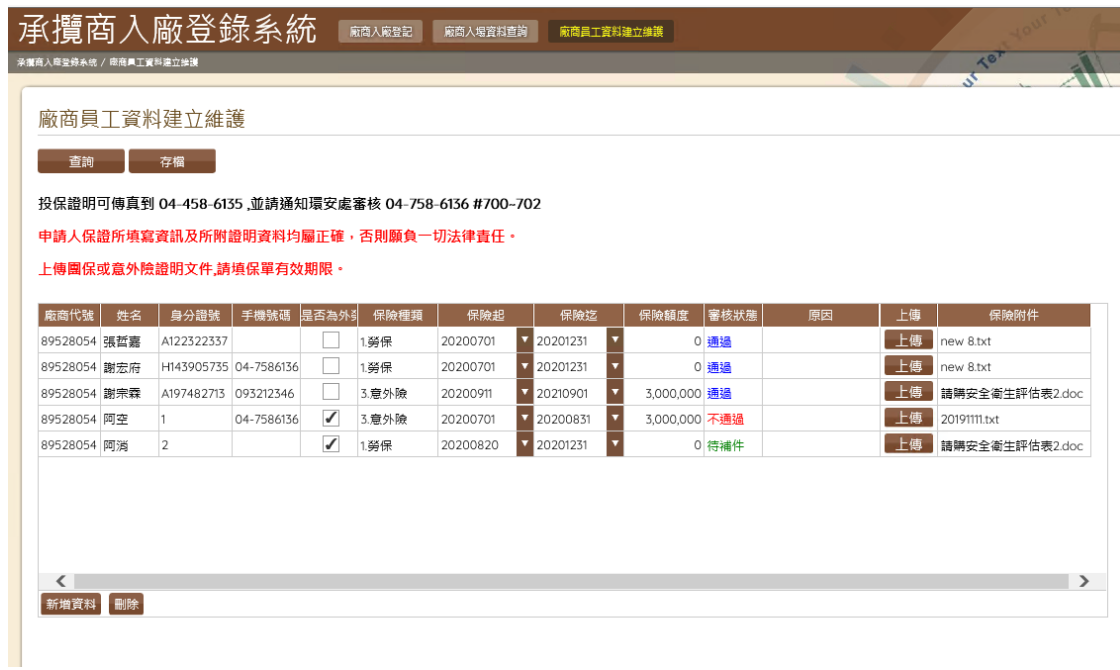

- (1) 按下「新增資料」按鈕
- (2) 逐筆輸入「姓名」、「身分證號(外勞不需要) 」、「手機號碼」、「保險種 類」、「保險起迄與額度」
- (3) 上傳保險相關附件 (如果有多筆檔案請用壓縮檔)
- (4) 按「存檔」後送交環安單位審核
- (5) 按「查詢」可查詢輸入各筆人員資料的審核狀態
- 2. 步驟 2-廠商入廠登記
	- (1) 輸入相關欄位資訊施工起始日期、施工迄止日期、施工地點、作業內 容。
	- (2) 選擇『發包單位』。
	- (3) 勾選是否為高架/吊掛/動火/局限空間等危險性作業,補充說明事項 可填入備註。

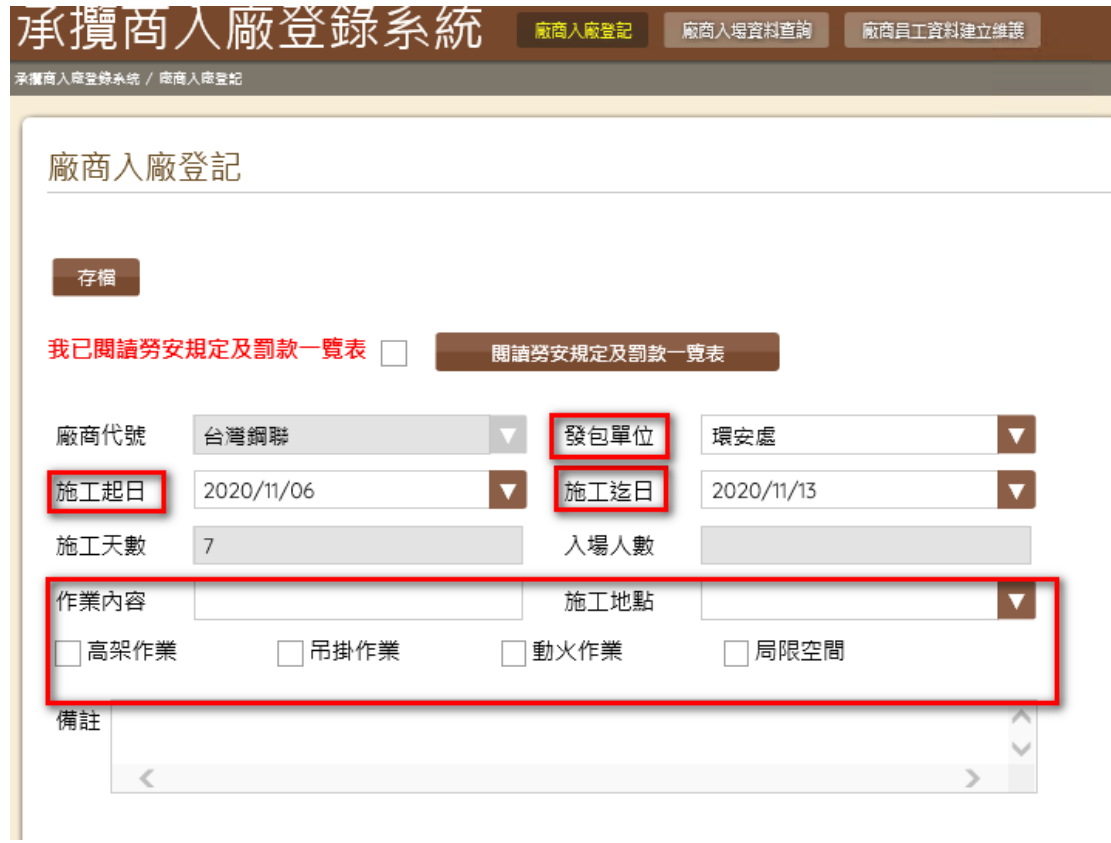

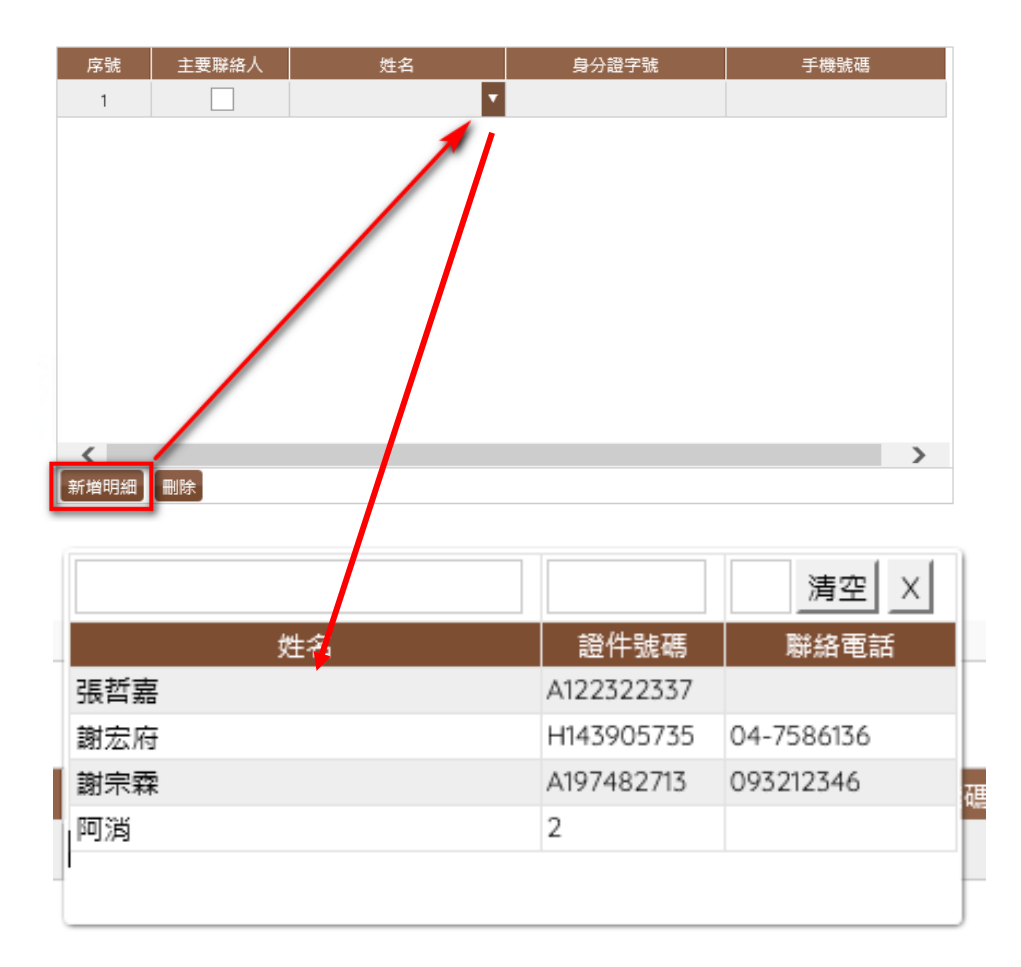

(4) 新增明細並【逐一】下拉進場施工人員資訊,並勾選主要聯絡人。

視窗名單是環安衛審核過的名單

(5) 以上資訊輸入完畢之後,按下上方『存檔』按鈕即可完成申請動作。

四、廠商入廠查詢、修改 按下『查詢』按鈕

**Contract Contract** 

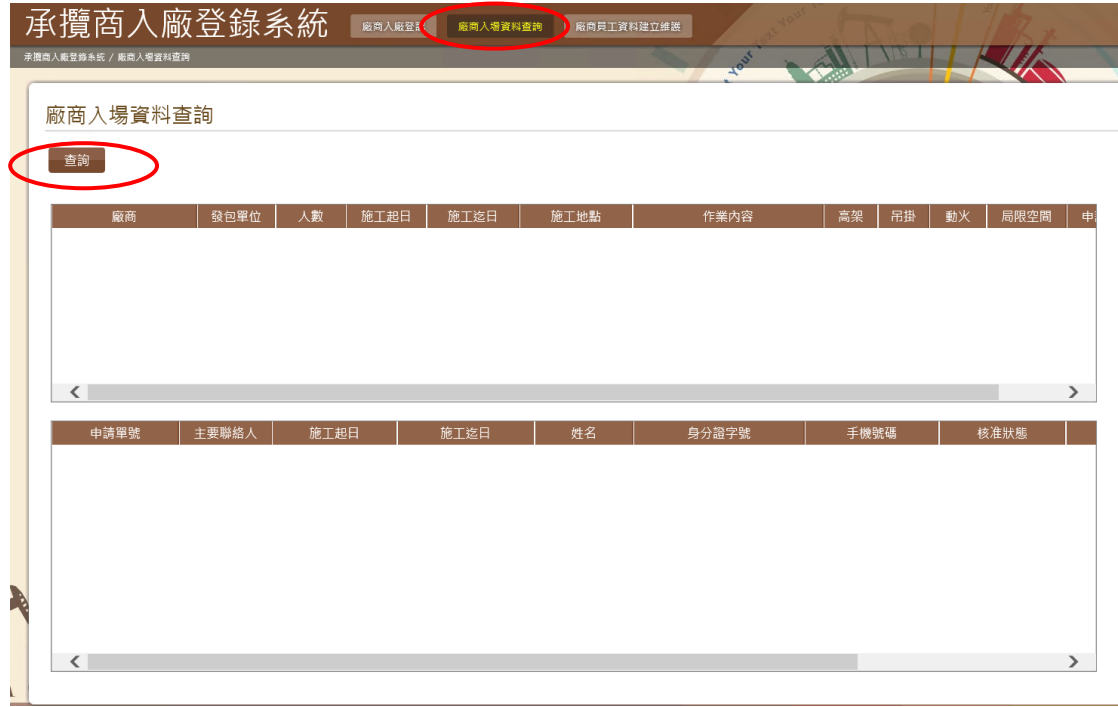

2.輸入查詢條件(施工起日、施工迄日),按下『送出』<br>————————————————————

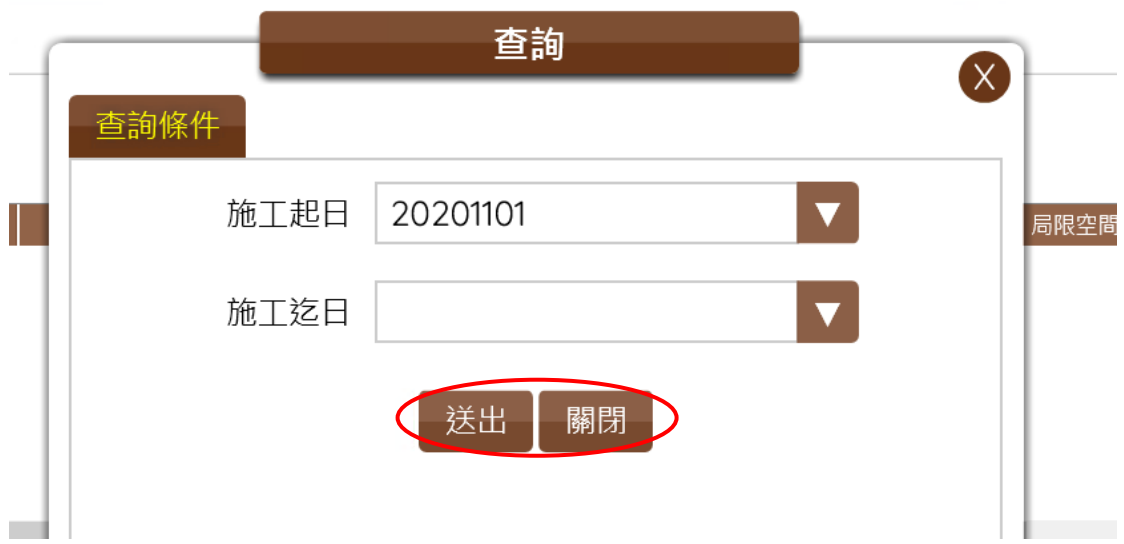

## 3.查詢結果畫面如下

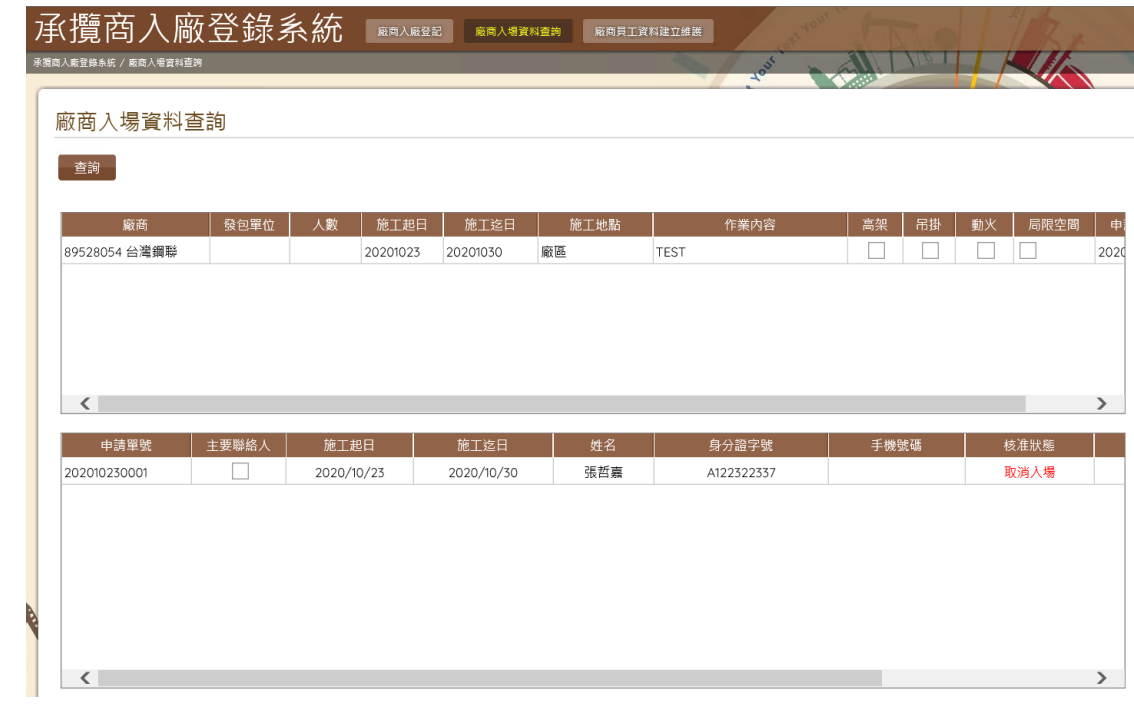